# **Projekte anlegen (ALT)**

Das Anlegen einer Projektliste ist etwas aufwändiger und benötigt Unterstützung durch einen Administrator, der Zugriff auf das ZMI hat.

## **Schritt 1: Anlegen eines XSLTrans Objekts**

Der Dateiname (die ID) des Objekts sollte z.b. xsltrans projekte anwendungen lauten. Dieses Objekt wird später in einem DynamicDocument wiederverwendet, daher sollte man sich den Namen

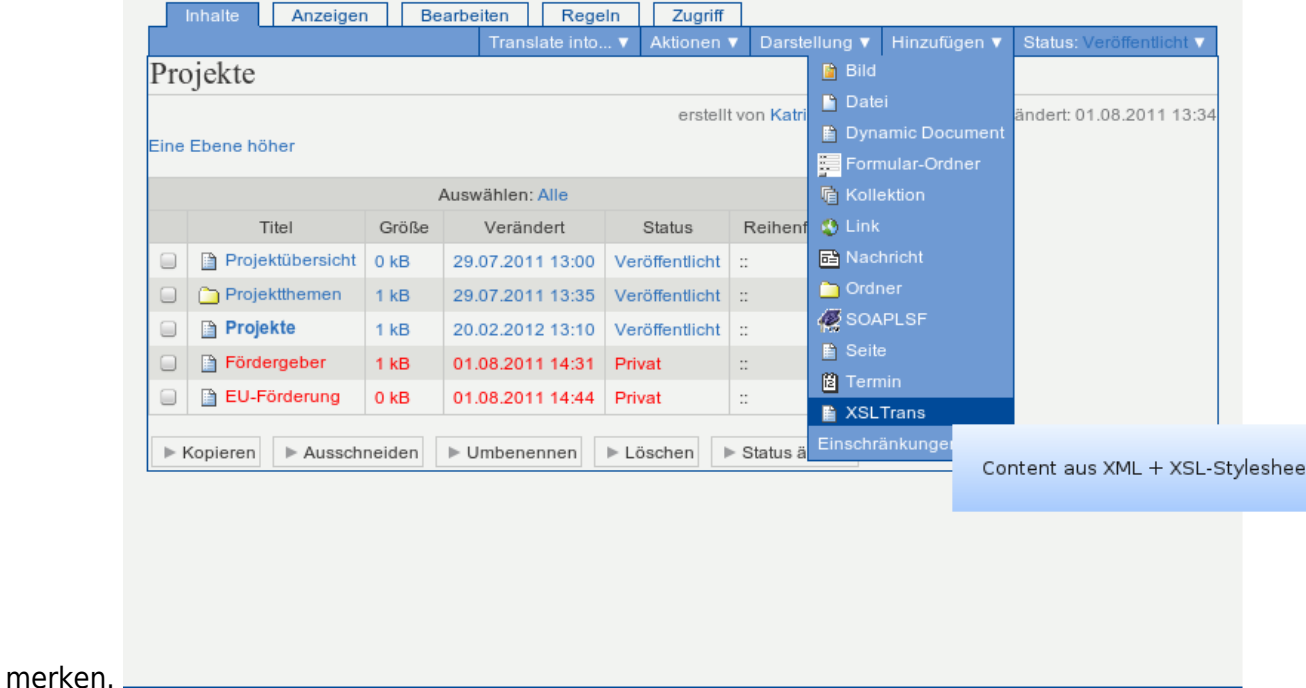

## **Schritt 2: Standardeinstellungen von XSLTrans angeben**

Last update:<br>2013/11/04 tf-infoportal:dokumentation:plone:plone-xsl-projekte https://wiki.uni-freiburg.de/tf-infoportal/doku.php?id=tf-infoportal:dokumentation:plone:plone-xsl-projekte 14:47

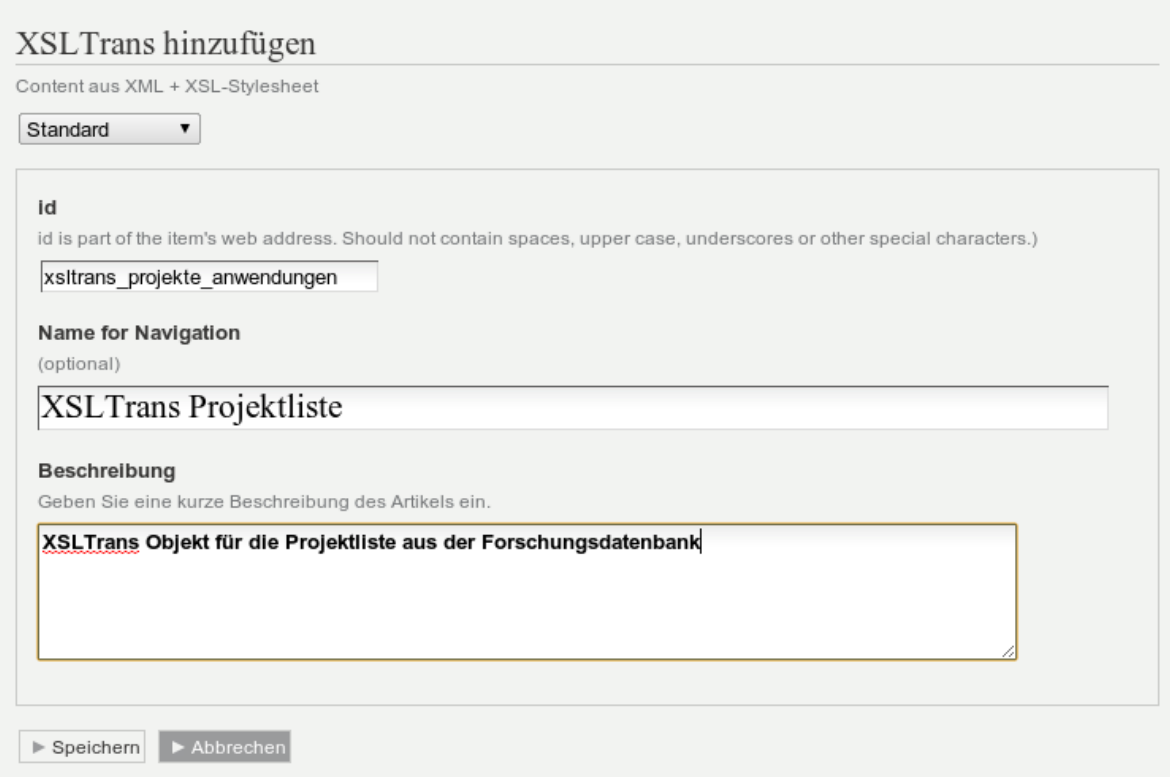

## **Schritt 3: XSLTrans XML Einstellungen festlegen**

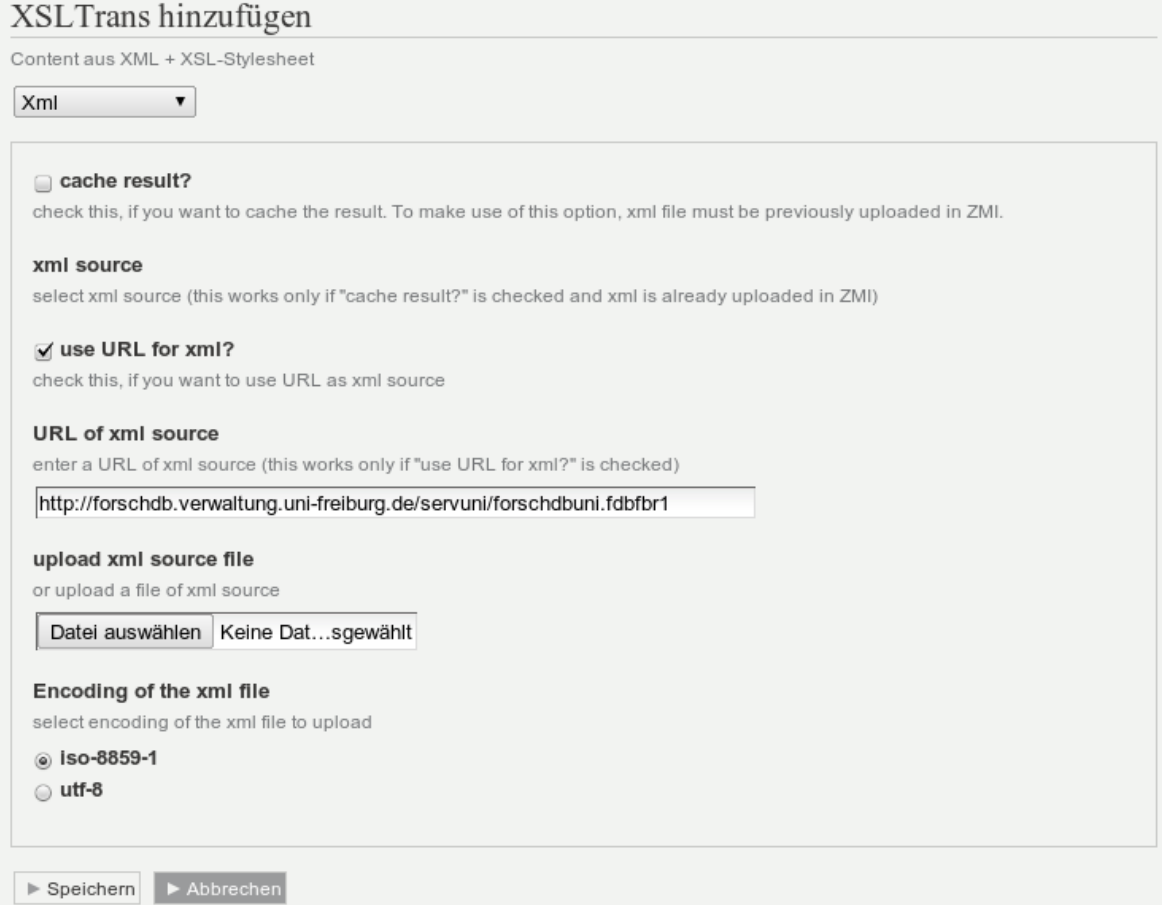

## **Schritt 4: XSLTrans XSLT Einstellungen festlegen**

Als URL sollte folgendes Stylesheet angegeben werden: [http://news.tf.uni-freiburg.de/tf-xsl/current/xsl/forschdb\\_utf8\\_chermann.xsl](http://news.tf.uni-freiburg.de/tf-xsl/current/xsl/forschdb_utf8_chermann.xsl) Last update:<br>2013/11/04 tf-infoportal:dokumentation:plone:plone-xsl-projekte https://wiki.uni-freiburg.de/tf-infoportal/doku.php?id=tf-infoportal:dokumentation:plone:plone-xsl-projekte 14:47

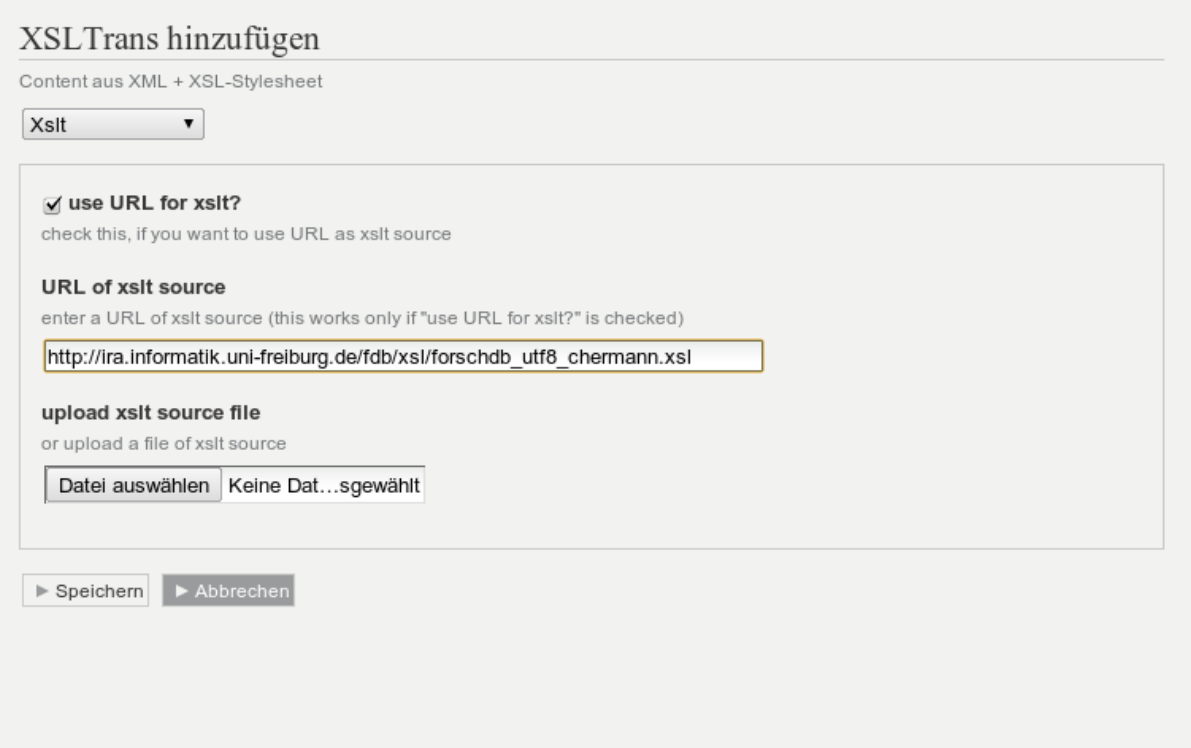

## **Schritt 5: XSLTrans Parameter Einstellungen festlegen**

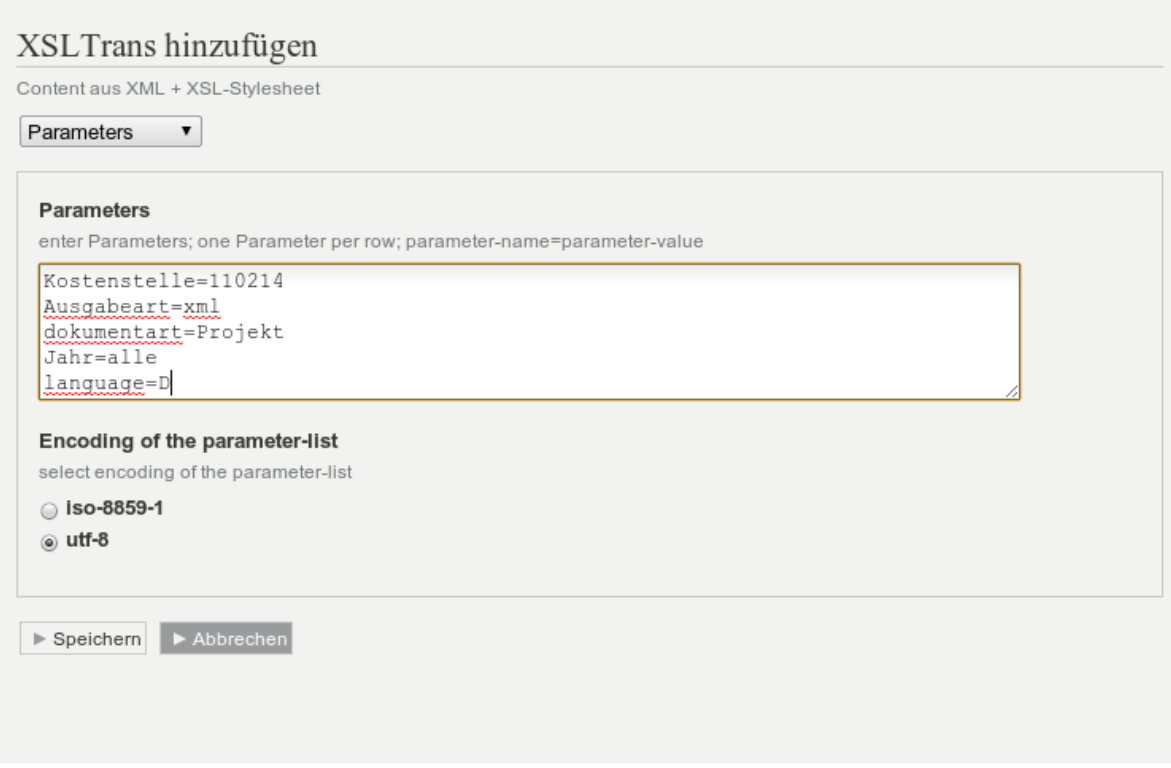

Entwicklungs-Wiki für das Infoportal der Technischen Fakultät - https://wiki.uni-freiburg.de/tf-infoportal/

## **Schritt 6: XSLTrans veröffentlichen**

Nach dem Veröffentlichen sollte bereits die aktuelle Projektübersicht angezeigt werden.

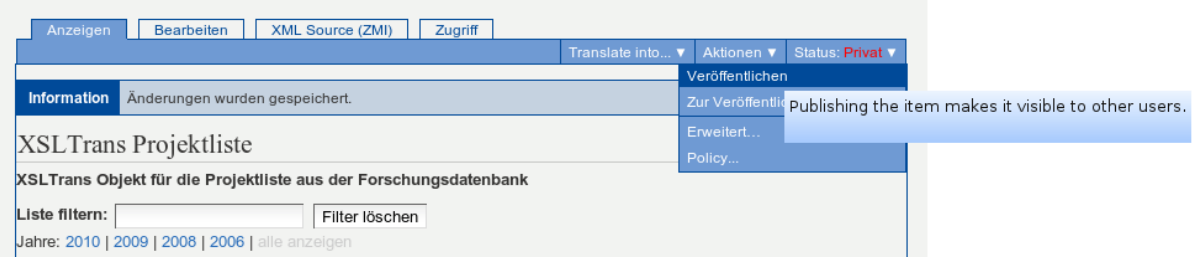

## **Schritt 7: ZMI aufrufen (Admin)**

Durch Klick auf Konfiguration in der Fussleiste kann der Administrationsbereich aufgerufen werden.

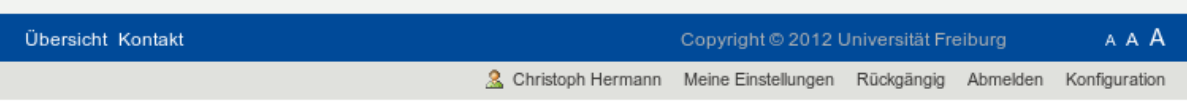

### **Schritt 8: ZMI aufrufen (Admin)**

Anschliessend sollte das ZMI (Zope Management Interface/Oberfläche) aufgerufen werden.

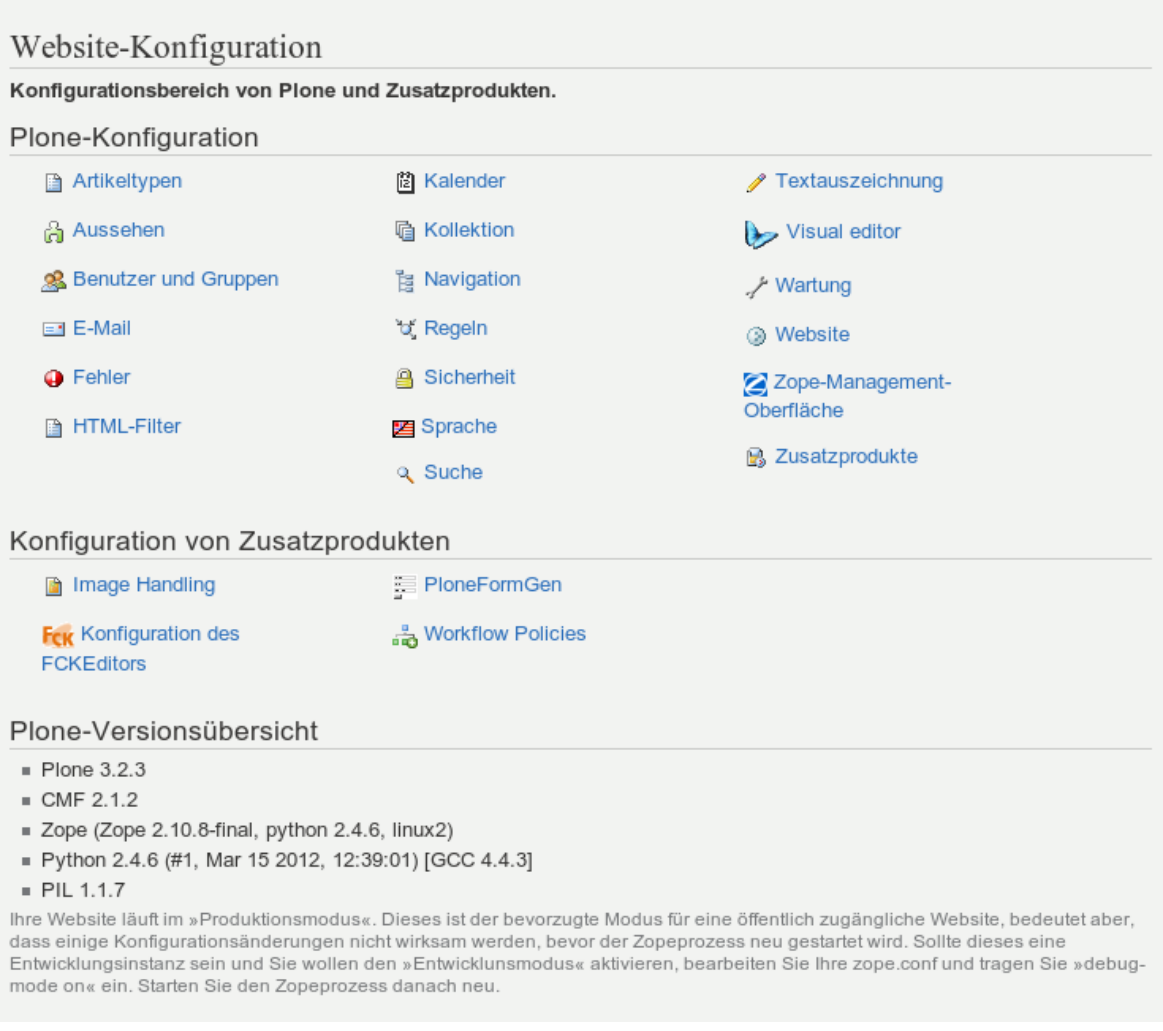

### **Schritt 9:**

Innerhalb des ZMI sollte dann zu dem eben erstellten XSLTrans Objekt navigiert werden. Dies erreicht man über professuren…

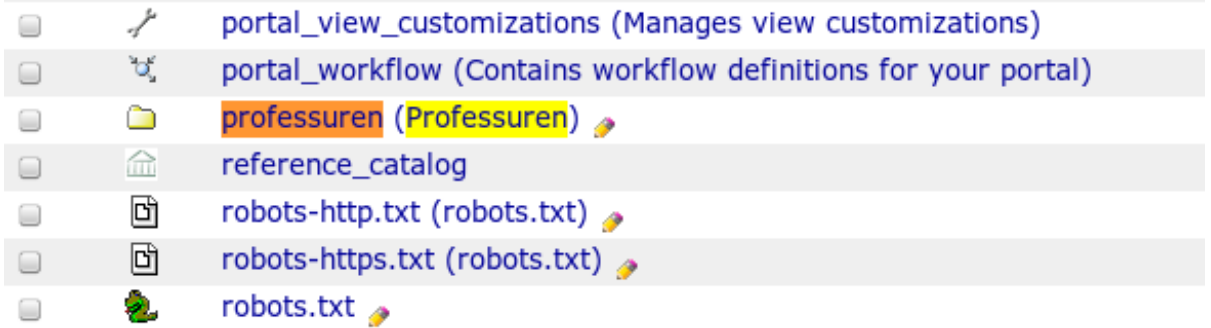

#### **Schritt 10:**

… anwendungen …

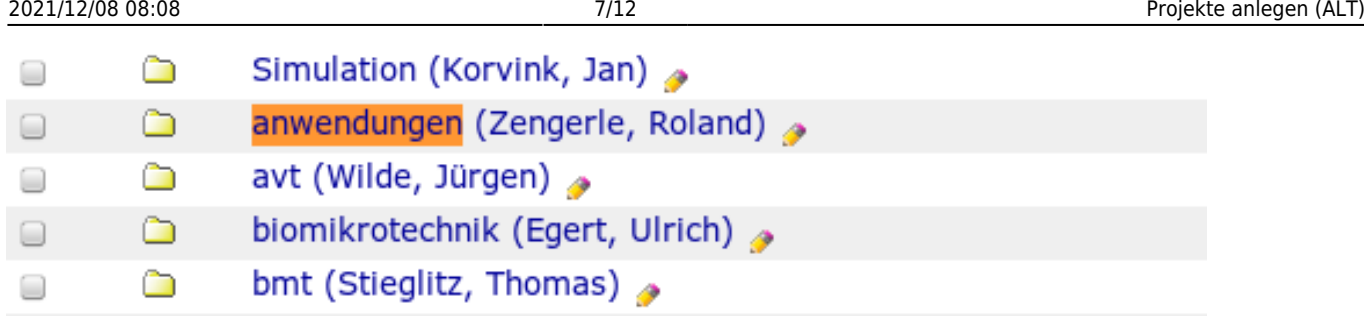

#### **Schritt 11:**

… projekte …

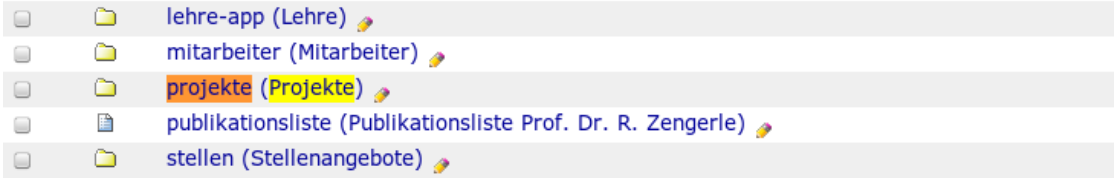

#### **Schritt 12:**

Dort dann das soeben angelegte XSLTrans Objekt aufrufen (hier: xsltrans\_projekte\_anwendungen).

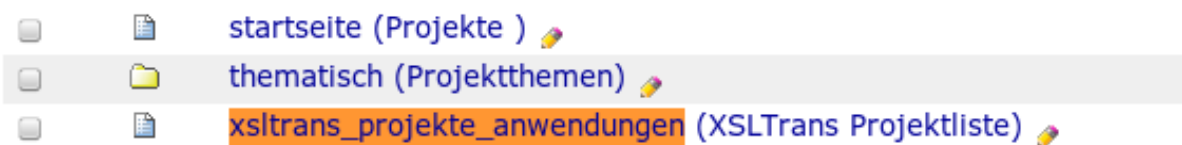

## **Schritt 13:**

Anschliessend auf den Tab Security klicken und dort in der Zeile Modify portal content ein Häkchen in der Spalte Anonymous setzen und auf Save changes klicken.

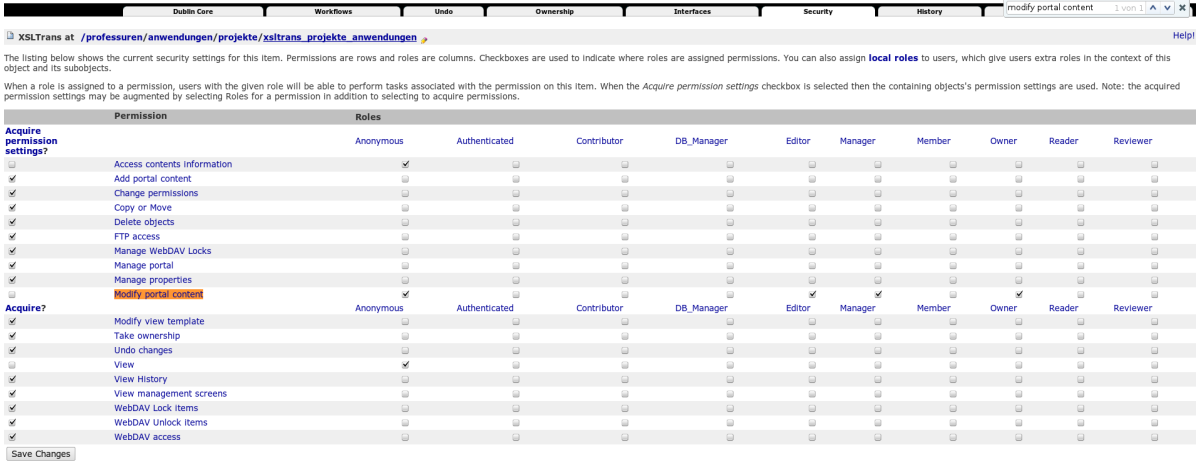

ou can define new roles by entering a role name and clicking the "Add Role" button.

Last update:<br>2013/11/04 tf-infoportal:dokumentation:plone:plone-xsl-projekte https://wiki.uni-freiburg.de/tf-infoportal/doku.php?id=tf-infoportal:dokumentation:plone:plone-xsl-projekte 14:47

#### **Schritt 14:**

Diese Änderungen werden einem dann bestätigt.

Your changes have been saved

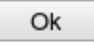

## **Schritt 15:**

Anschliessend sollte man wieder zurück zu dem entsprechenden Verzeichnis navigieren und dort ein Dynamic Document Objekt hinzufügen.

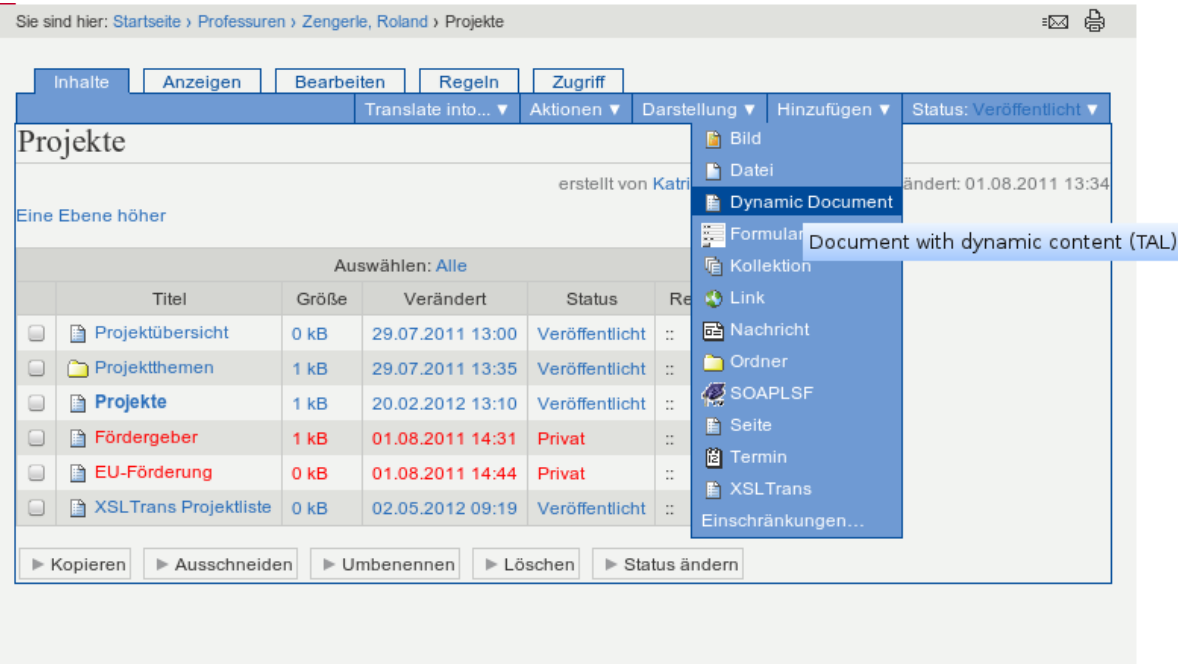

## **Schritt 16:**

Der Inhalt sollte wie folgt lauten:

```
<div tal:define="kostenstelle python:str('110214')">
   <div tal:define="projectid python:context.REQUEST.get('projectId','');">
     <div tal:define='Parameters python:("Ausgabeart=xml",
"dokumentart=Projekt", "Sprache=D", "language=D", "Kostenstelle=" +
kostenstelle, "Lfdnr=" + projectid); foo
python:context.xsltrans_projekte_anwendungen.setParam(Parameters)'>
       <div tal:content="structure
python:context.xsltrans_projekte_anwendungen.get result()" />
    \langlediv>\langlediv> <!-- reset der Parameter von xsltrans -->
   <div tal:define='Parameters python:("Ausgabeart=xml",
"dokumentart=Projekt", "Sprache=D", "language=D", "Kostenstelle=" +
kostenstelle); foo
python:context.xsltrans_projekte_anwendungen.setParam(Parameters)' />
\langlediv>
```
- Wichtig ist hierbei, dass die **Kostenstelle** richtig definiert wird, hier in dem Beispiel **110214**.
- Darüberhinaus muss das richtige XSLTrans Objekt angegeben werden. Hier in diesem Beispiel **xsltrans\_projekte\_anwendungen**. D.h. überall wo in diesem Beispiel xsltrans\_projekte\_anwendungen auftaucht sollte das durch die ID des angelegten XSLTrans Objektes ersetzt werden.

Für die Englische Übersetzung kann dann folgender Inhalte verwendet werden:

```
<div tal:define="kostenstelle python:str('110214')">
   <div tal:define="projectid python:context.REQUEST.get('projectId','');">
     <div tal:define='Parameters
python: ("image float=right", "Ausgabeart=xml", "Sprache=E",
"dokumentart=Projekt", "Kostenstelle=" + kostenstelle, "Lfdnr=" + projectid,
"language=E", "image_float=right"); foo
python:context.xsltrans_projects_applications.setParam(Parameters)'>
       <div tal:content="structure
python:context.xsltrans_projects_applications.get_result()" />
    \langlediv>\langlediv> <!-- reset der Parameter von xsltrans -->
  <div tal:define='Parameters python:("image_float=right","Ausgabeart=xml",
"Sprache=E", "dokumentart=Projekt", "Kostenstelle=" + kostenstelle,
"language=E", "image_float=right"); foo
python:context.xsltrans_projects_applications.setParam(Parameters)' />
\langlediv>
```
Hier wurden zusätzlich die Parameter Sprache für die Forschungsdatenbank, language für das Stylesheet und image\_float (Bilder sollen rechts erscheinen) gesetzt.

Genauso kann noch der Parameter Jahr angegeben werden, um die Projekte nach Jahren einzuschränken, oder um Projekte aus allen Jahren anzuzeigen. Siehe dazu die [Erläuterung zu den](https://wiki.uni-freiburg.de/tf-infoportal/doku.php?id=tf-infoportal:dokumentation:fdb:fdb-parameter) [Parametern der Forschungsdatenbank](https://wiki.uni-freiburg.de/tf-infoportal/doku.php?id=tf-infoportal:dokumentation:fdb:fdb-parameter).

update: 2013/11/04 14:47 tf-infoportal:dokumentation:plone:plone-xsl-projekte https://wiki.uni-freiburg.de/tf-infoportal/doku.php?id=tf-infoportal:dokumentation:plone:plone-xsl-projekte

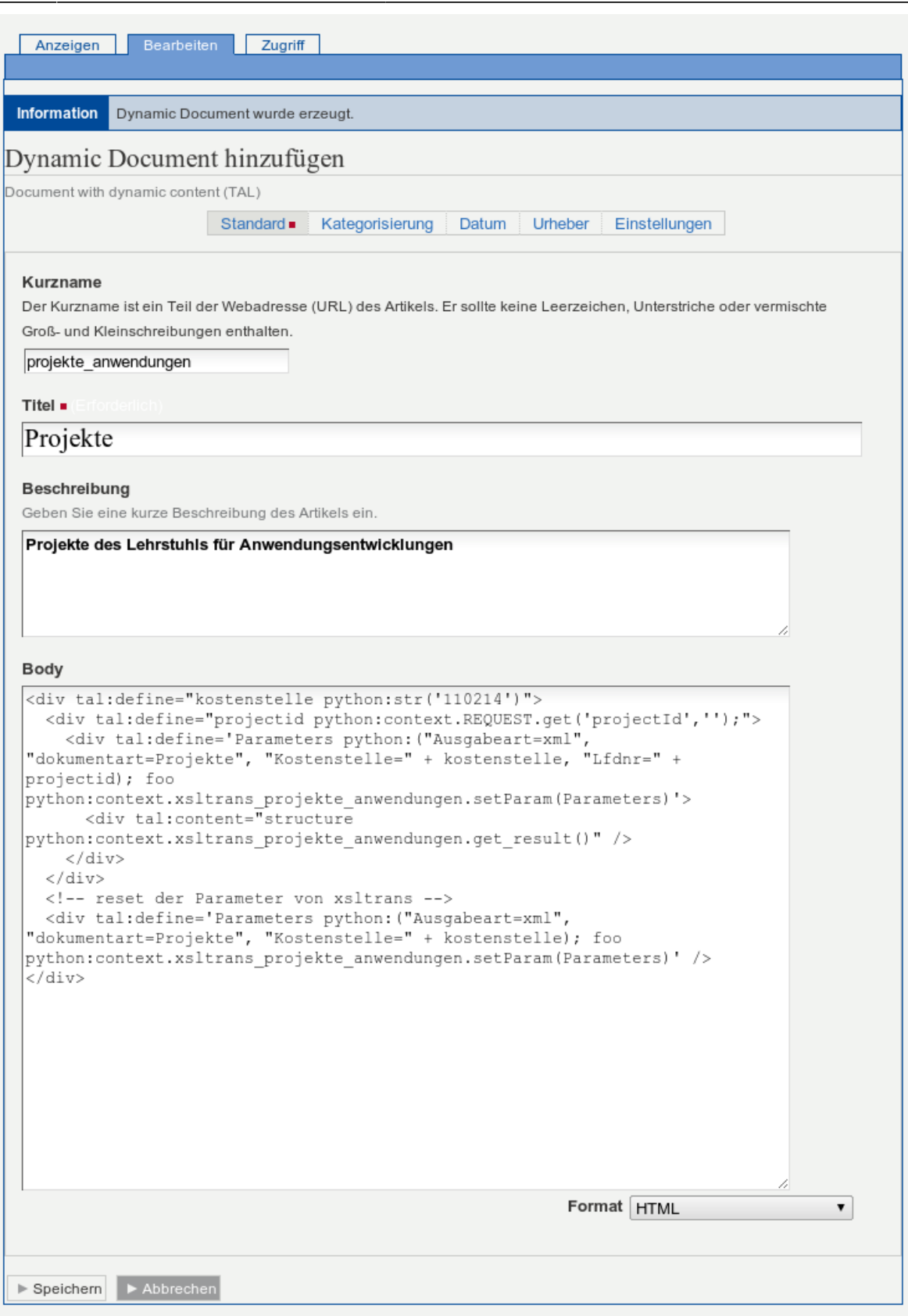

In dem Screenshot hier ist leider **Projekte** statt **Projekt** angegeben, korrekt ist jedoch **Dokumentart=Projekt**.

## **Schritt 17:**

Wenn alles korrekt angepasst wurde, wird nach dem Speichern des Dynamic Documents wieder die Liste der Projekte angezeigt.

Dieses muss jetzt noch veröffentlich werden.

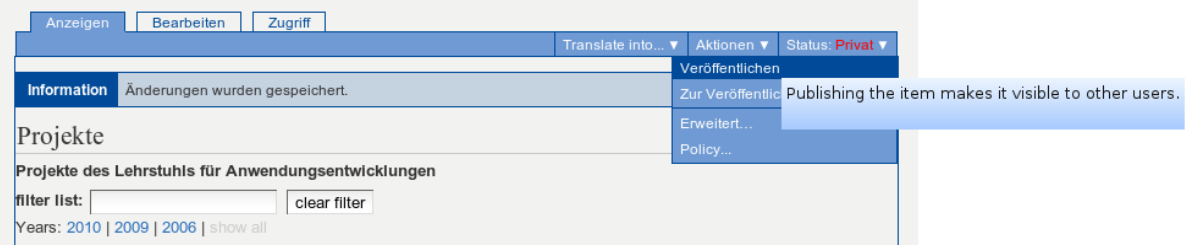

## **Schritt 18:**

Als letztes sollte getestet werden, ob die Darstellung eines einzelnen Projektes möglich ist. Diese sollte z.b. so aussehen:

update:<br>2013/11/04 tf-infoportal:dokumentation:plone:plone-xsl-projekte https://wiki.uni-freiburg.de/tf-infoportal/doku.php?id=tf-infoportal:dokumentation:plone:plone-xsl-projekte  $14:47$ 

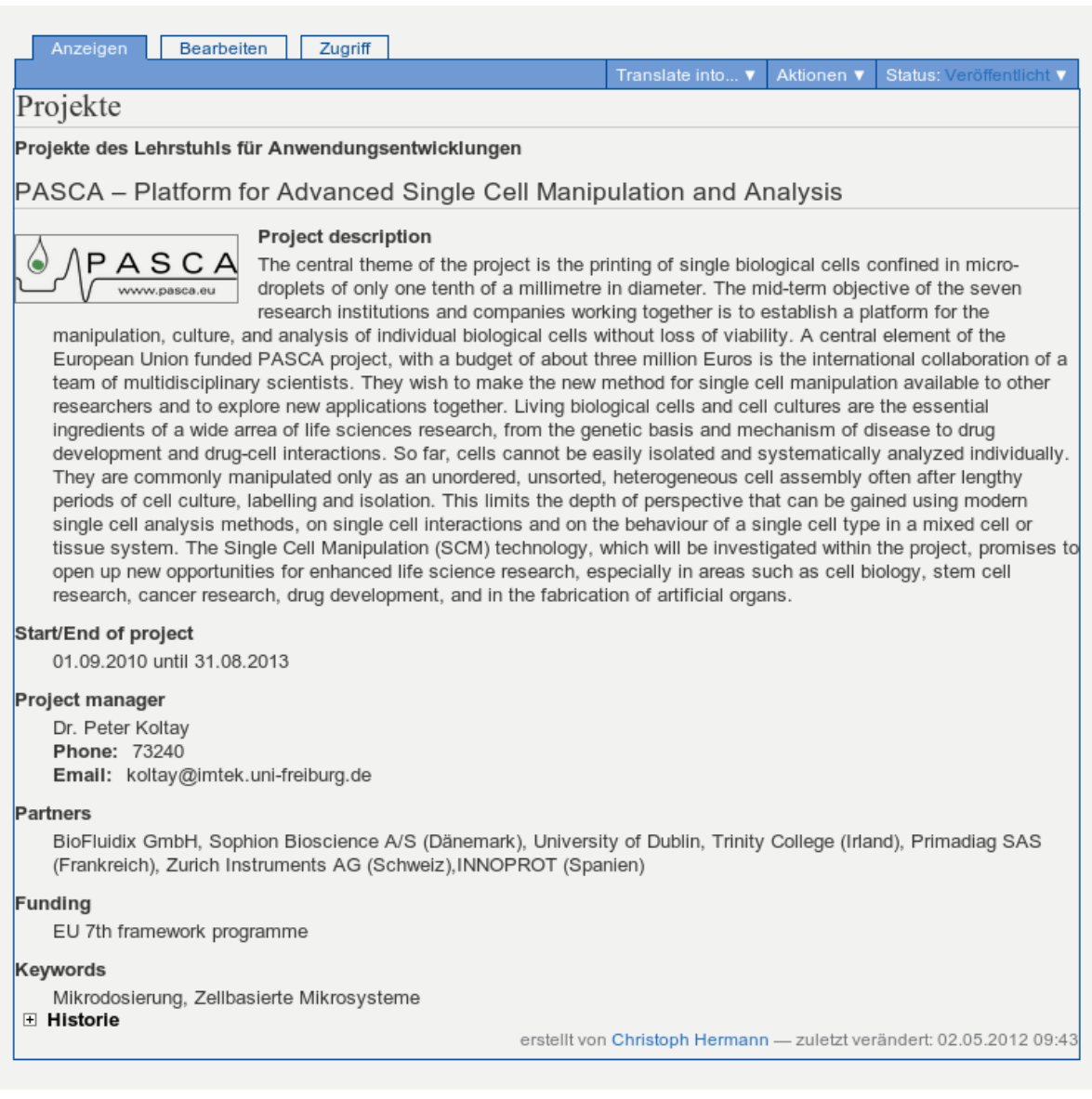

#### [techniker](https://wiki.uni-freiburg.de/tf-infoportal/doku.php?id=tag:techniker), [plone,](https://wiki.uni-freiburg.de/tf-infoportal/doku.php?id=tag:plone) [tf-infoportal,](https://wiki.uni-freiburg.de/tf-infoportal/doku.php?id=tag:tf-infoportal) [xsltrans](https://wiki.uni-freiburg.de/tf-infoportal/doku.php?id=tag:xsltrans)

From:

<https://wiki.uni-freiburg.de/tf-infoportal/>- **Entwicklungs-Wiki für das Infoportal der Technischen Fakultät**

Permanent link:

 $\pmb{\times}$ **<https://wiki.uni-freiburg.de/tf-infoportal/doku.php?id=tf-infoportal:dokumentation:plone:plone-xsl-projekte>**

Last update: **2013/11/04 14:47**